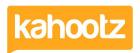

Knowledgebase > Functions of Kahootz > Notifications > Subscriptions (everything you need to know)

## Subscriptions (everything you need to know)

Software Support - 2022-02-18 - Notifications

Why Subscribe to Content?

The most important reason as to why you would subscribe to content with your Kahootz site is to be kept informed via email/notification of updates/changes.

We'll notify you about updates to content you are subscribed to. You'll be automatically subscribed to content you create, modify, comment on, and content that has been shared with you, but you can unsubscribe from content you're no longer interested in.

How-To Subscribe to Content?

As mentioned above, you'll automatically be subscribed to content you create, modify or comment on, however, you may want to receive updates for other items within your workspace that you haven't created, modified or commented on, to do this simply go to the item in question and click on the "signal" icon shown in the top-right hand corner on every page - if it's "grey" then you are not subscribed but if it's "green" then you've subscribed successfully to that item.

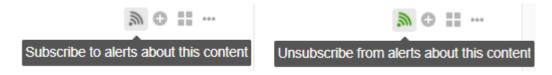

For more detailed information about how-to subscribe to content, please refer to this knowledgebase article.

How-To Unsubscribe from Content?

There are 2 ways to unsubscribe from content within your Kahootz site.

- 1. Go to the item in question and click the unsubcribe icon in the top right-hand corner.
- 2. Go to your subscriptions page and unsubscribe from individual content or the workspace.

For more detailed information about how-to unsubscribe from content, please refer to this knowledgebase article.